# Getting Ebooks & eAudio Books From Army MWR Library

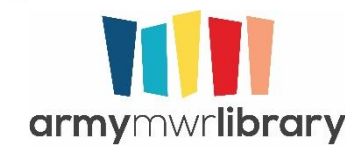

Please be aware that the following instructions are only valid for 2020. If you are reading this after 2020, getting access to the Army MWR Library will be different.

Email [usarmy.mwr.library@mail.mil](mailto:usarmy.mwr.library@mail.mil) if you have any questions.

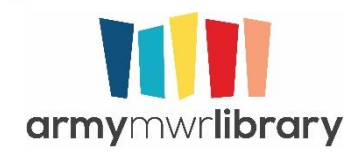

## Using Resources

- Download the apps.
	- Ebooks/eAudio books: Overdrive and RB Digital
	- Magazines/Newspapers: RB Digital and PressReader
- All apps should be free
- All resources can also be used on a computer

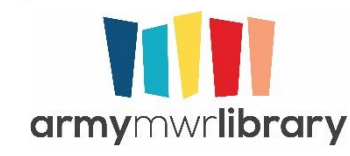

## **Overdrive**

- Overdrive is the Army's largest collection of ebooks and eAudio.
- There are also streaming movies available
- Can check out in MP3, EPUB, and Kindle format
- Can also listen/read in web browser

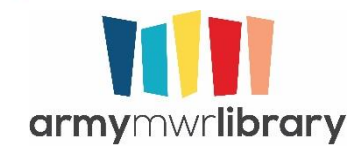

You will need to "Sign Up" the first time you use the app. This creates an account at Overdrive used to sync across devices. This can be whatever email address and password you want.

## **OverDrive**

PM Tue Feb 25

Sign up for an OverDrive account to enjoy eBooks, audiobooks, movies, and more from your library.

#### SIGN UP Already have an account? SIGN IN Under 13 years old or using OverDrive through your school?

Continue >

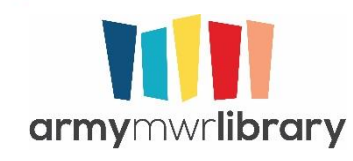

 $982%$ 

Once in the app, you will need to "Add a library." Touch the "+"

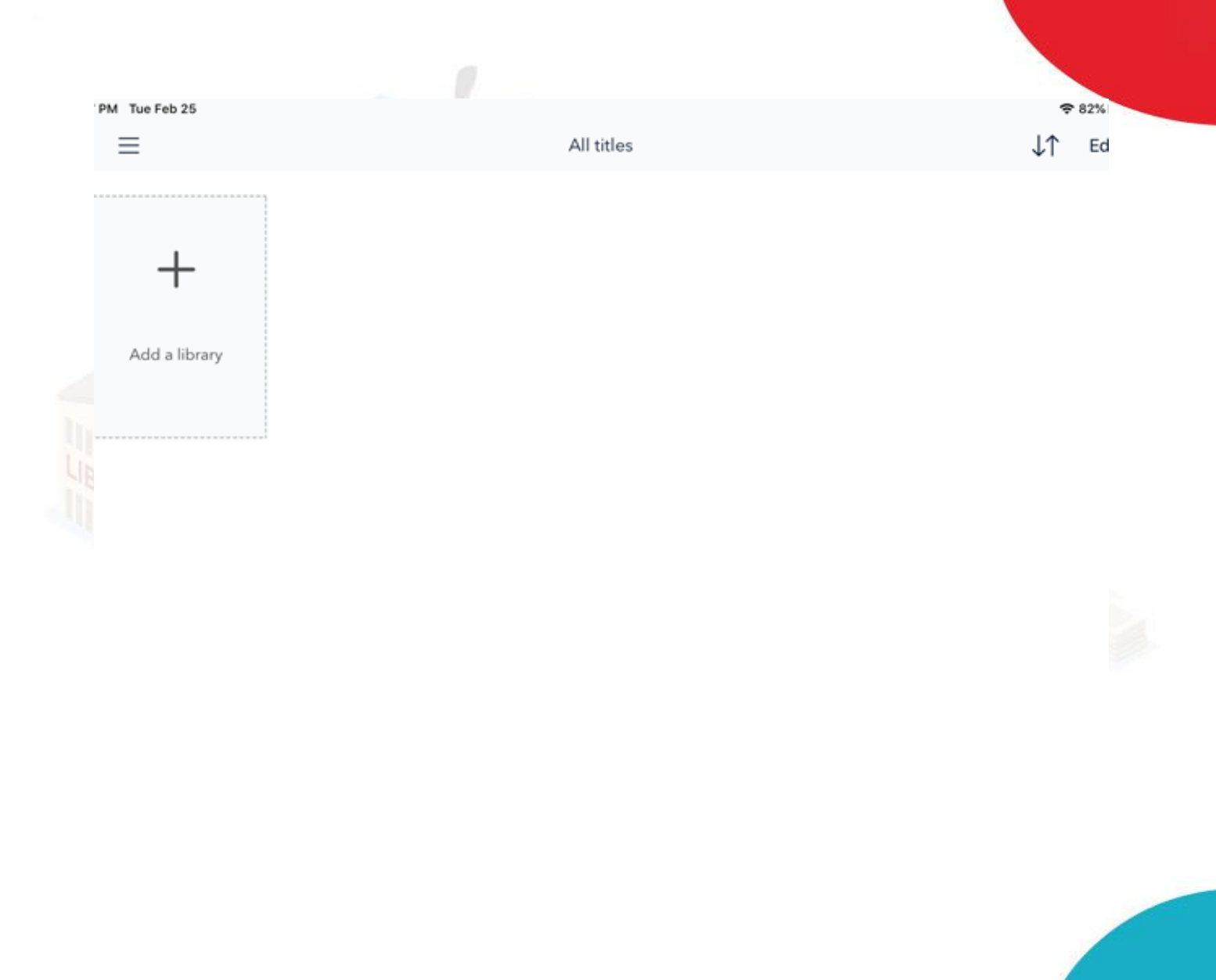

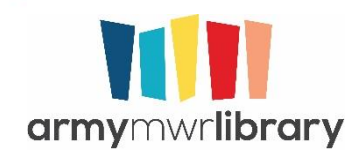

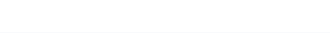

Search for Army as the library name

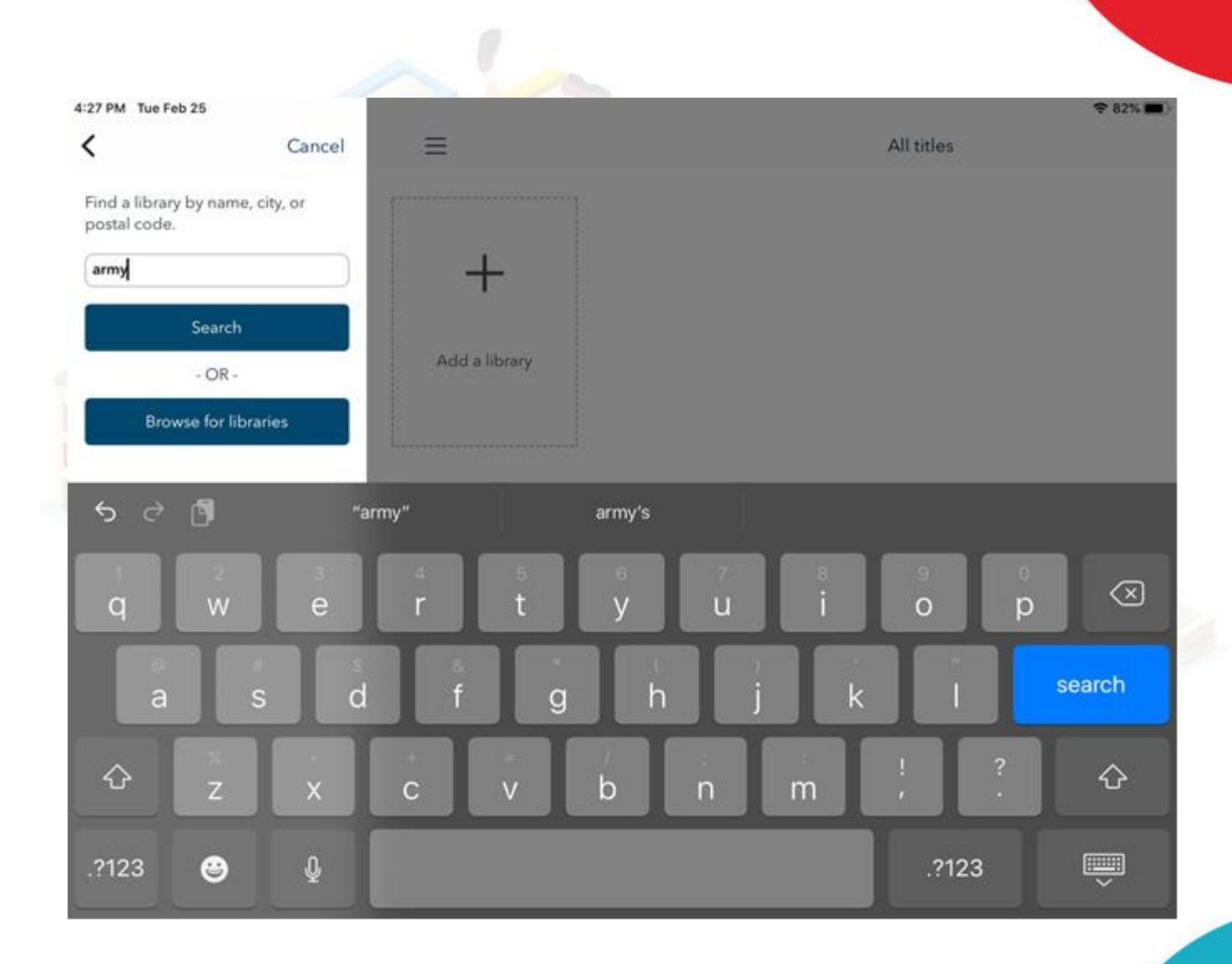

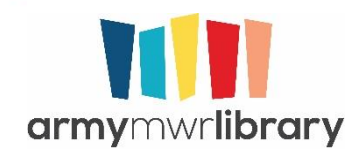

Select Army MWR Libraries. Don't worry about the Fort Sam Houston name, all libraries are included under the this.

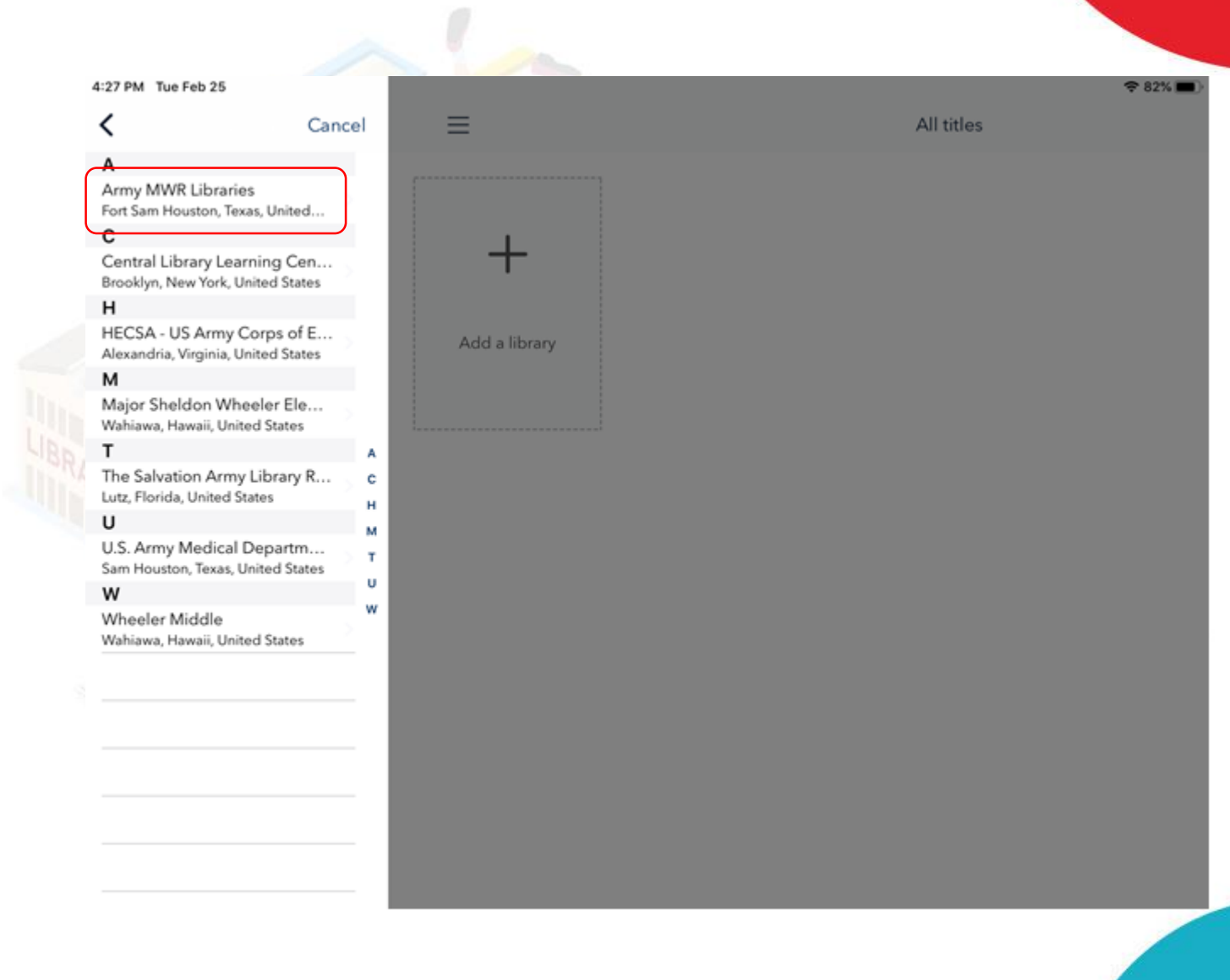

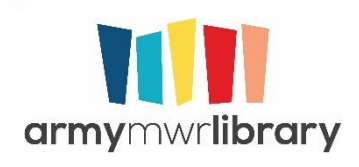

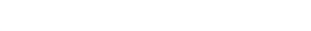

You will now be linked to the Army Overdrive collection. The bookshelf will now say "Add a title." If you touch "+" it will open the Army Collection

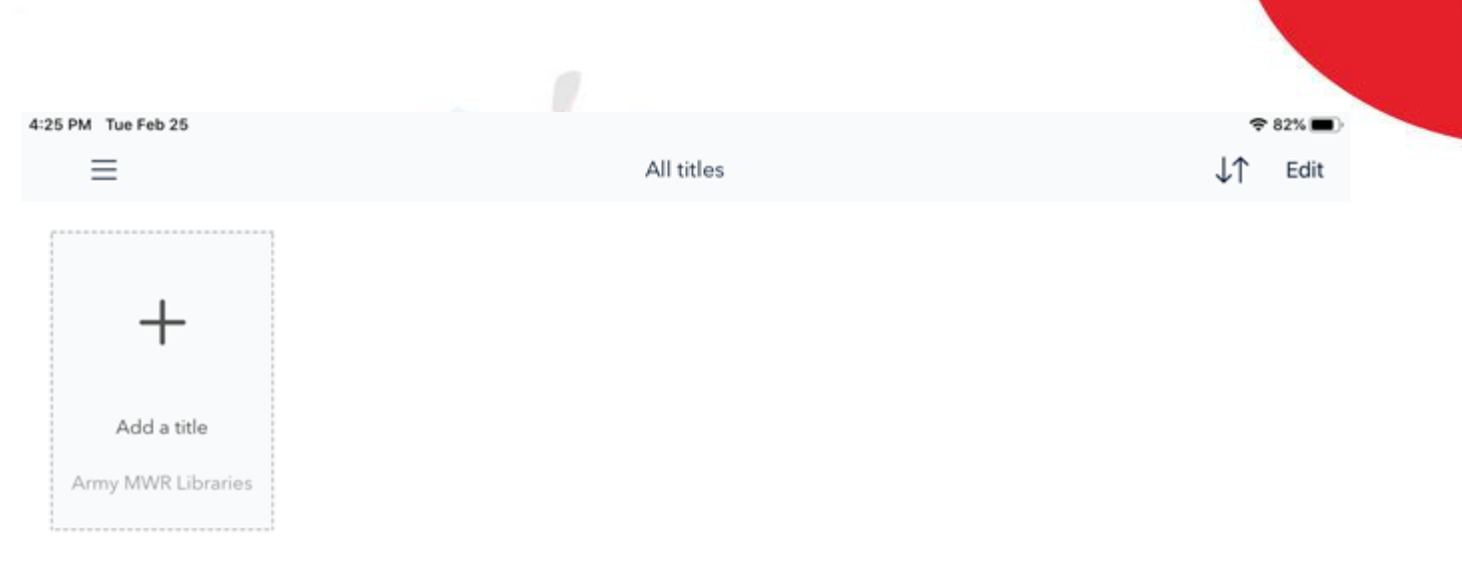

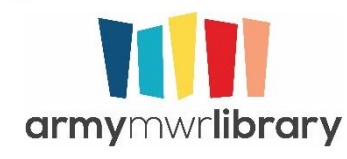

This site is also accessible directly at army.overdrive.com if you want to search on a bigger screen.

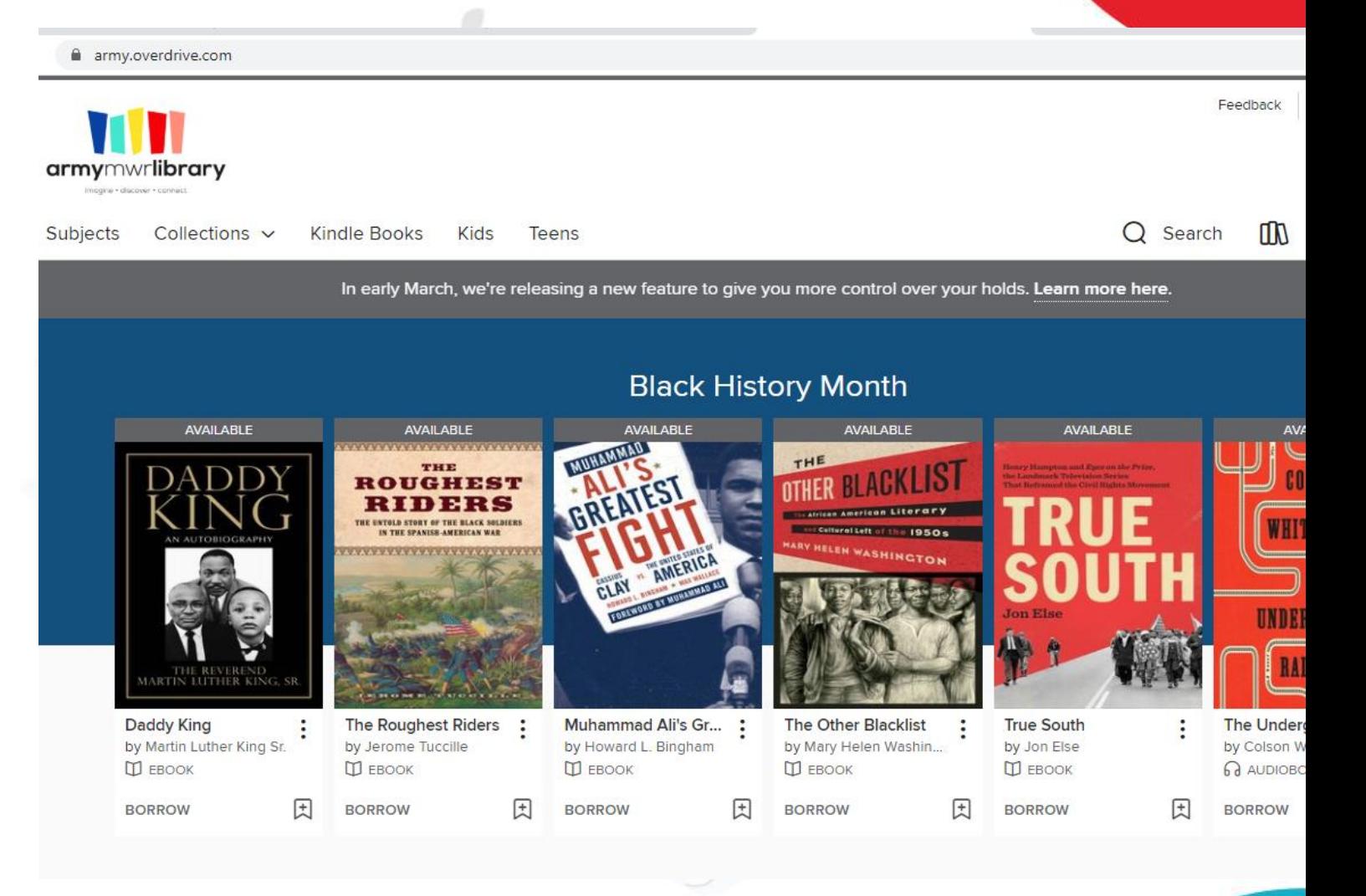

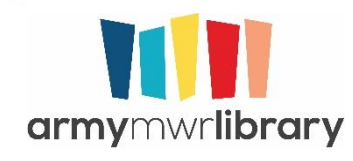

In order to check things out, you will need to Sign In. You don't need to do that in order to search.

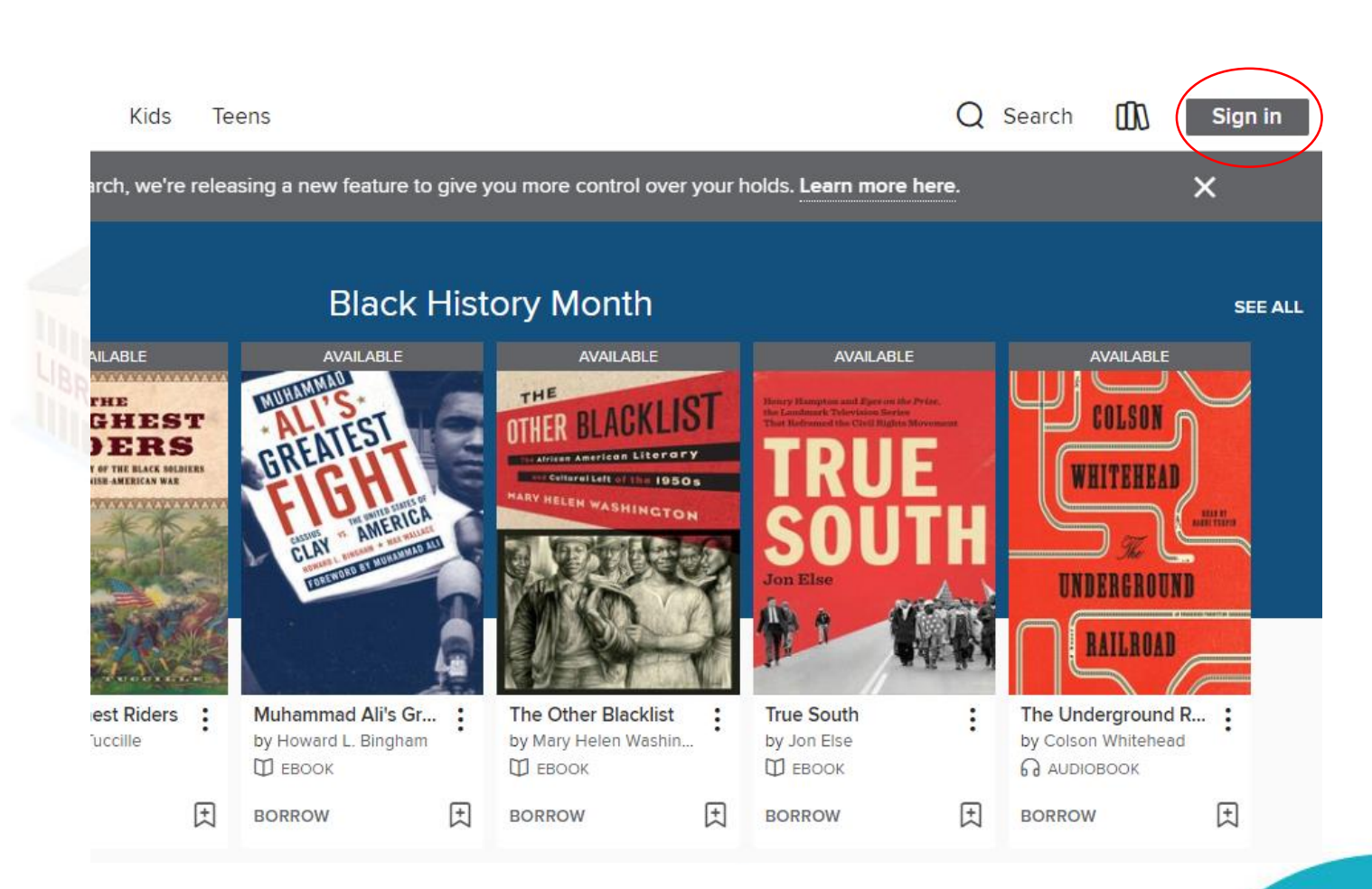

Feedback

Recent updates

Help

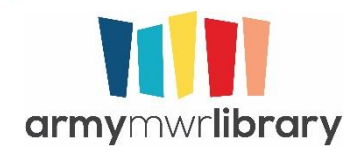

You sign in using your library weblogin (your email address) and the PIN you created.

## **Welcome!**

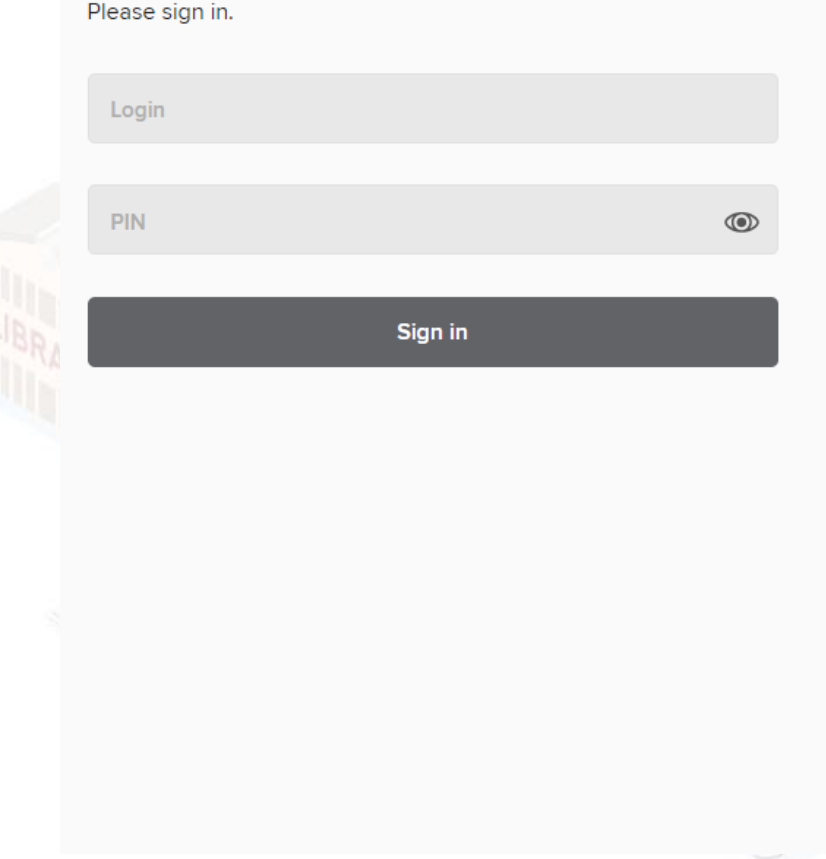

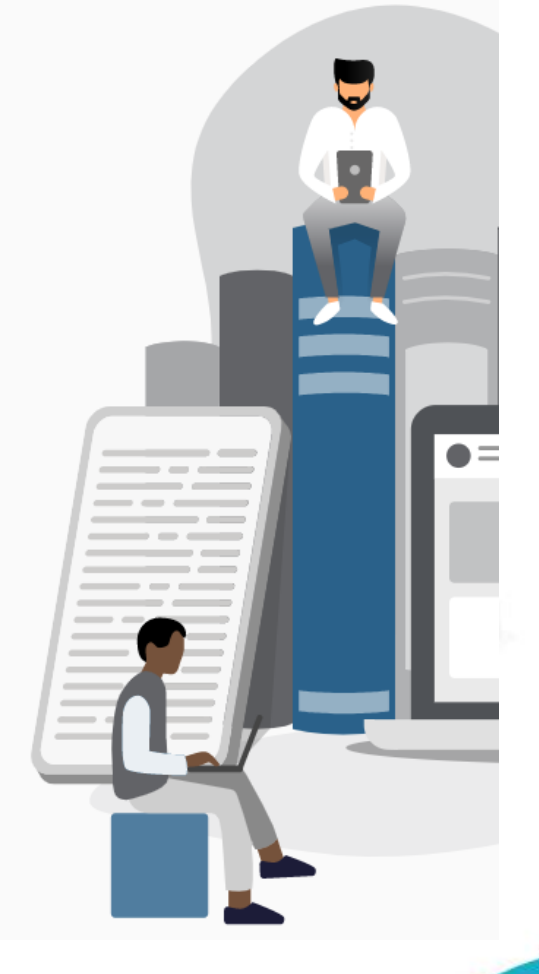

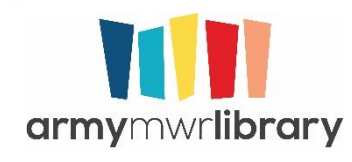

### Downloading in **Overdrive**

If you are reading/listening on a device, you need to select download on that device in order to use except for Kindle format which can be selected at any time

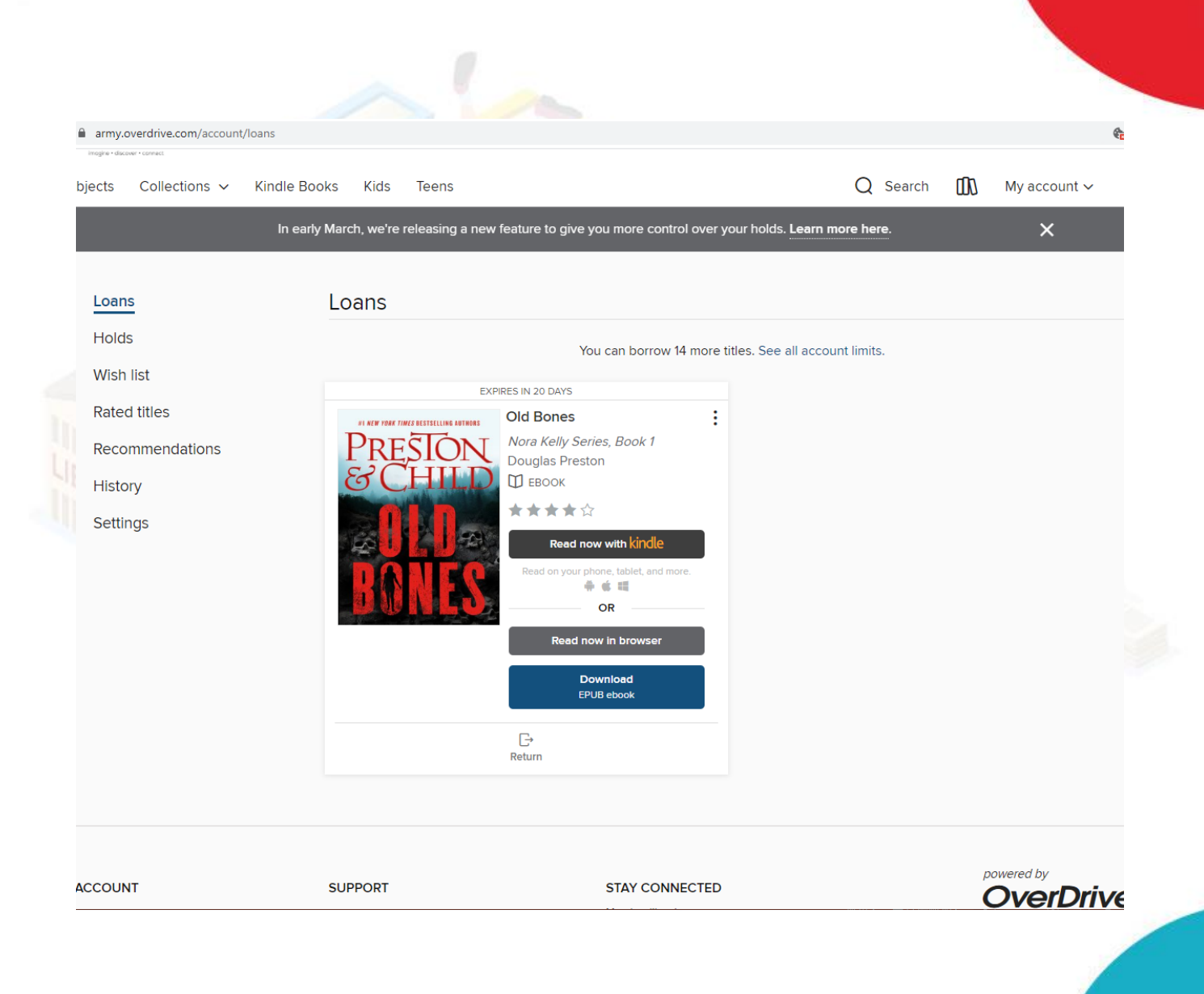

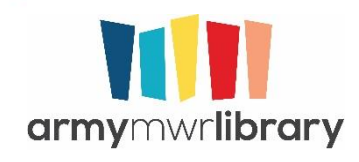

## Fun Overdrive Facts

- You can check out 15 items at a time
- You can have 20 holds at a time
- You can change how long an item is checked out to you for. It defaults to 3 weeks, but you can make it one, two, or three weeks
- You can return things early

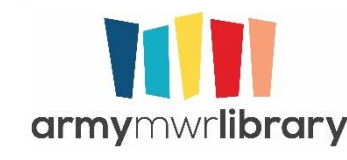

## RB Digital

- This collections has thousands of eAudio Books that are always available
- Also has all the Great Courses

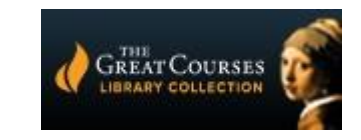

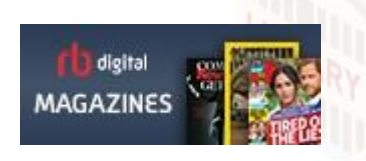

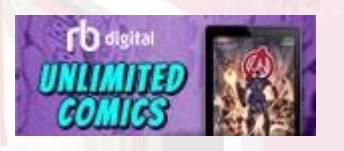

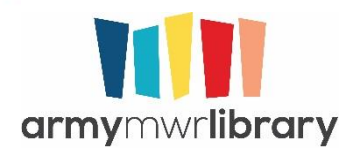

You will need to Register Now to use this resource.

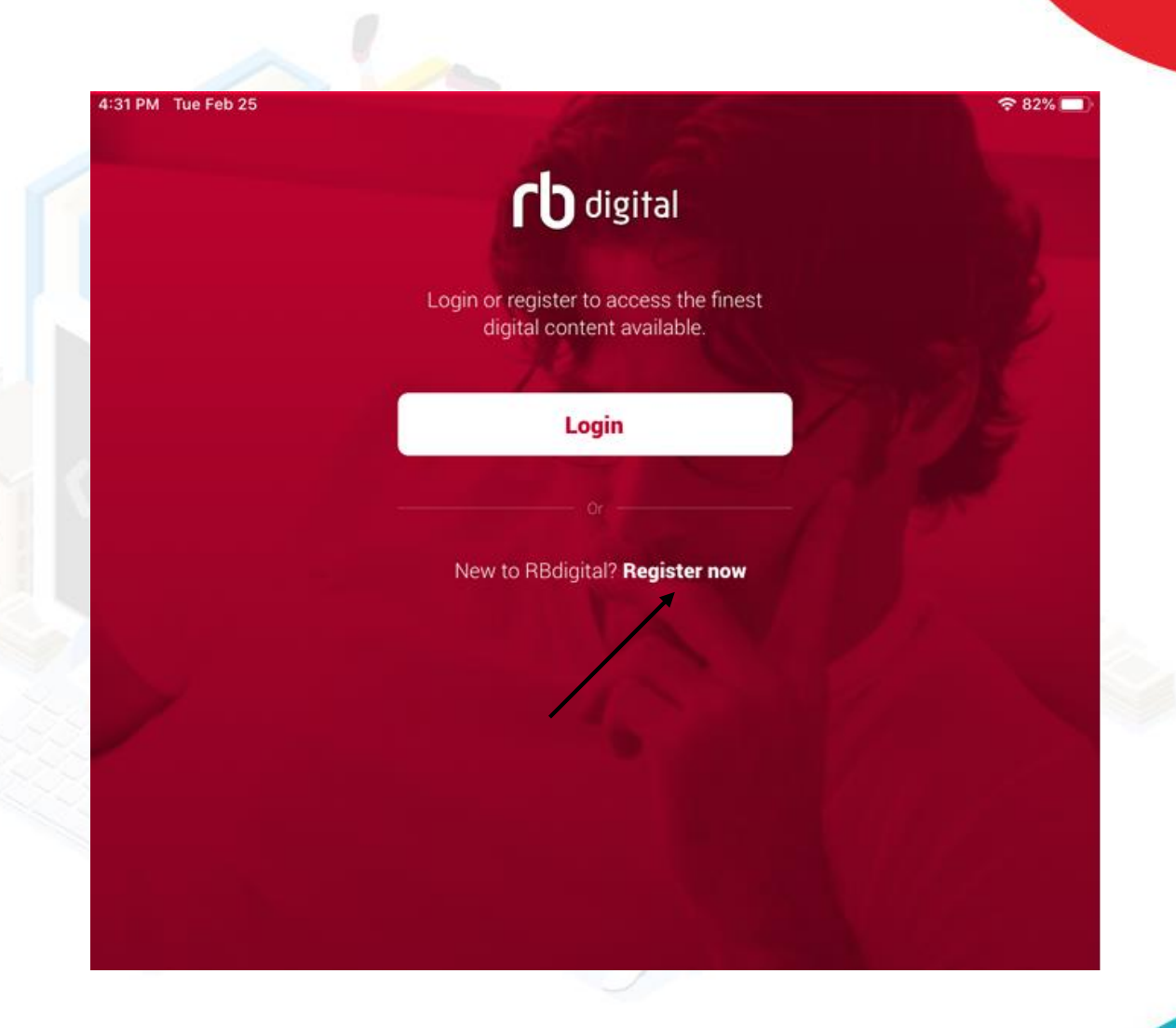

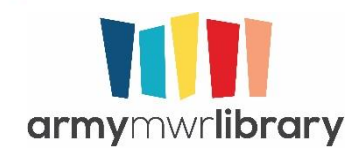

Choose Country of USA. Should be at top of list.

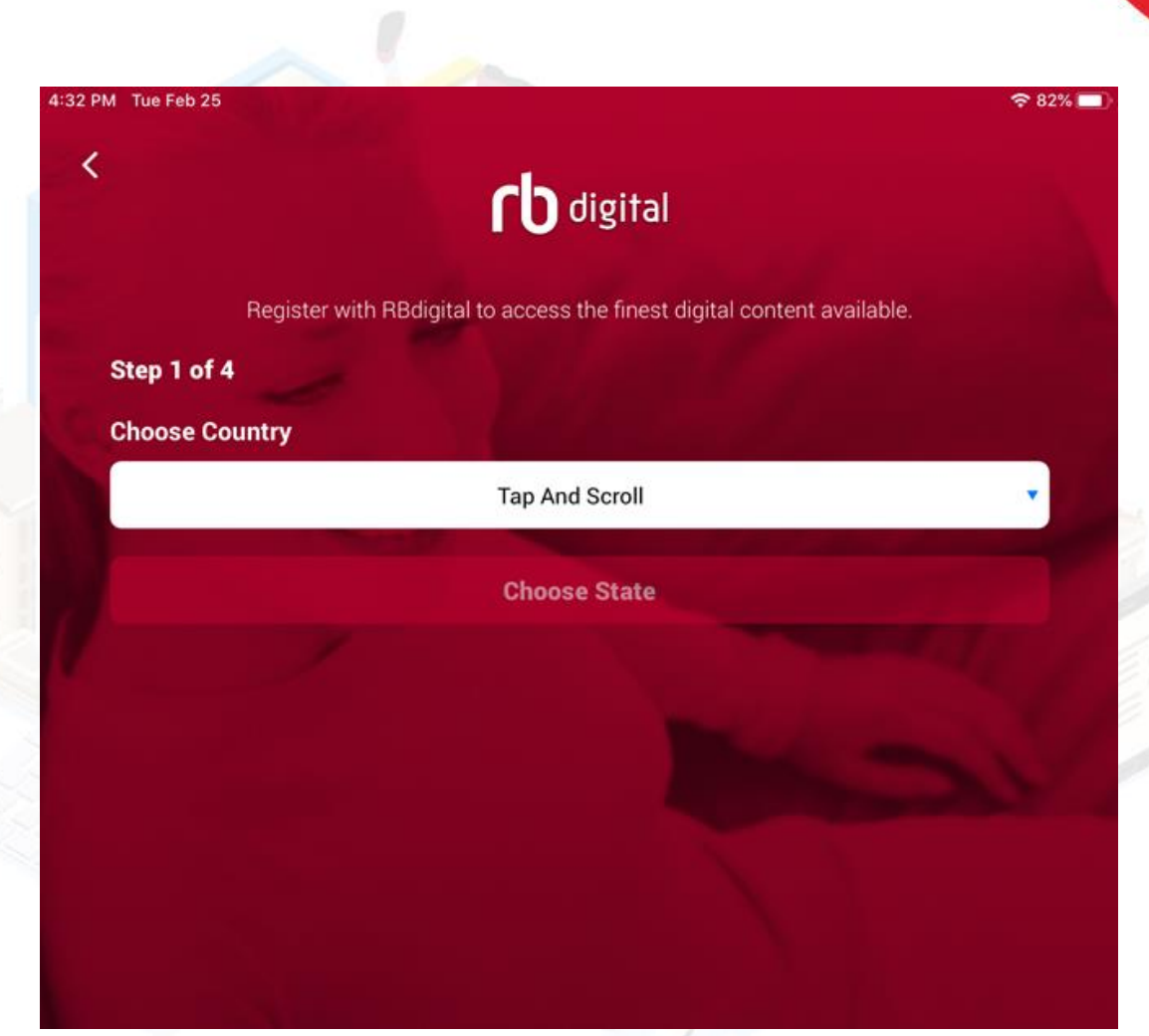

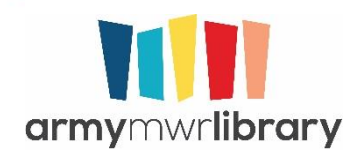

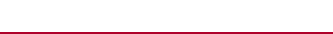

Choose Military as your State.

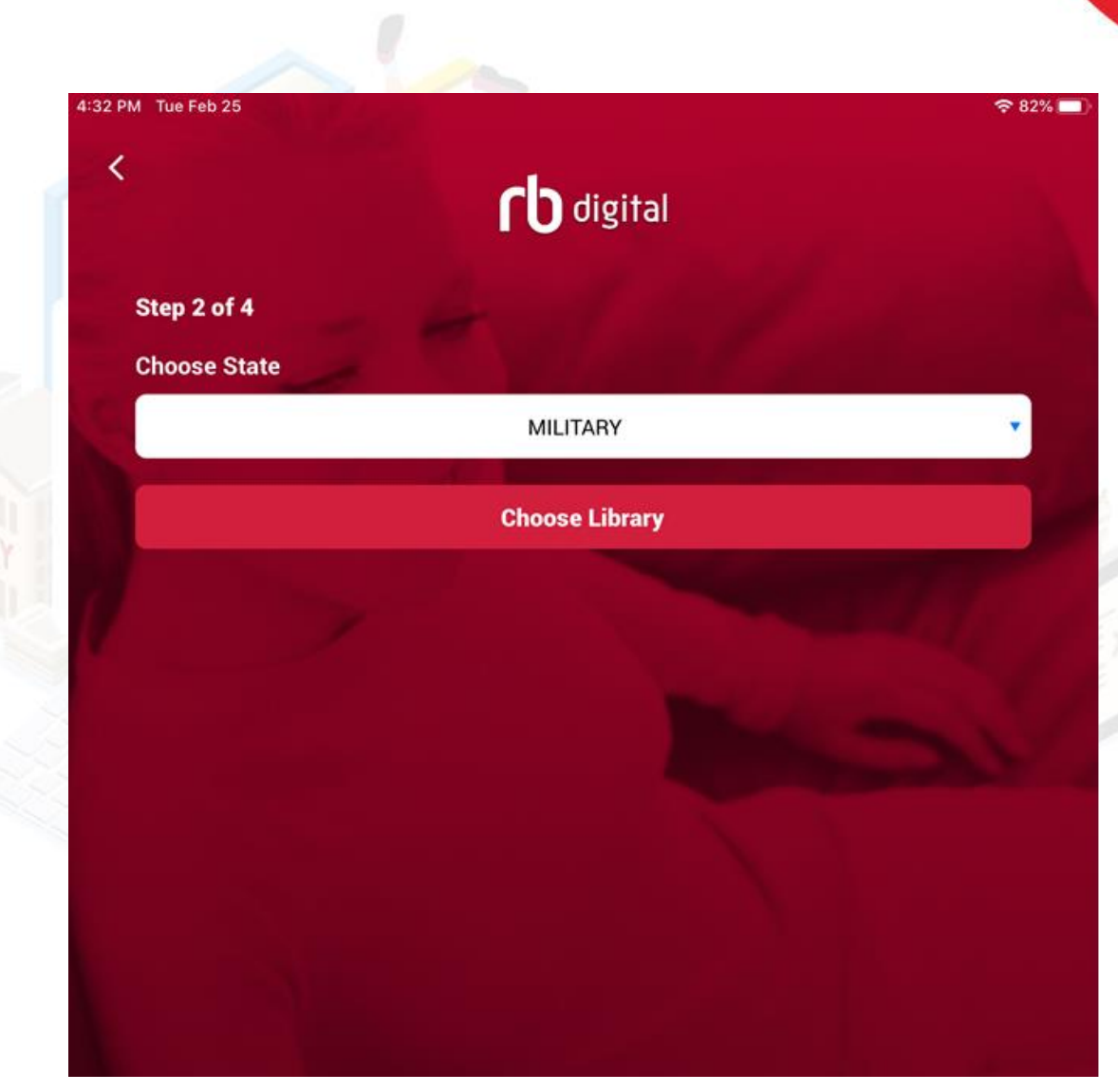

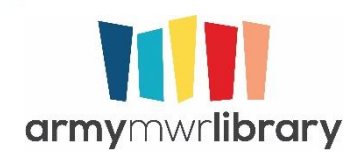

Choose Army MWR Library. You want Army so that you get access to the DoD Collection and the Army collection.

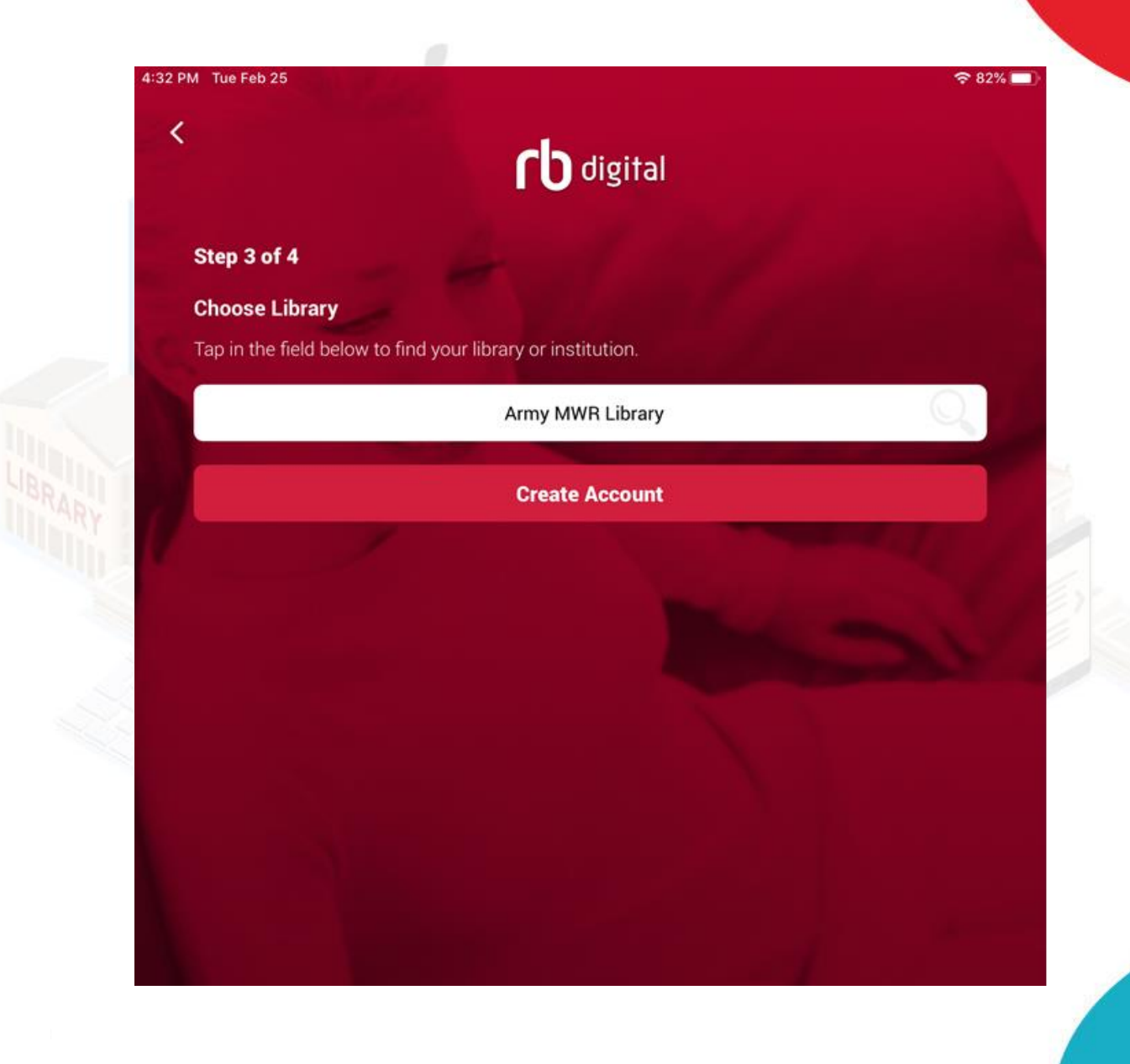

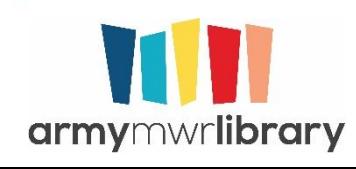

The access code is **AKO**. You can create whatever login and password you want, it does not need to be your library information.

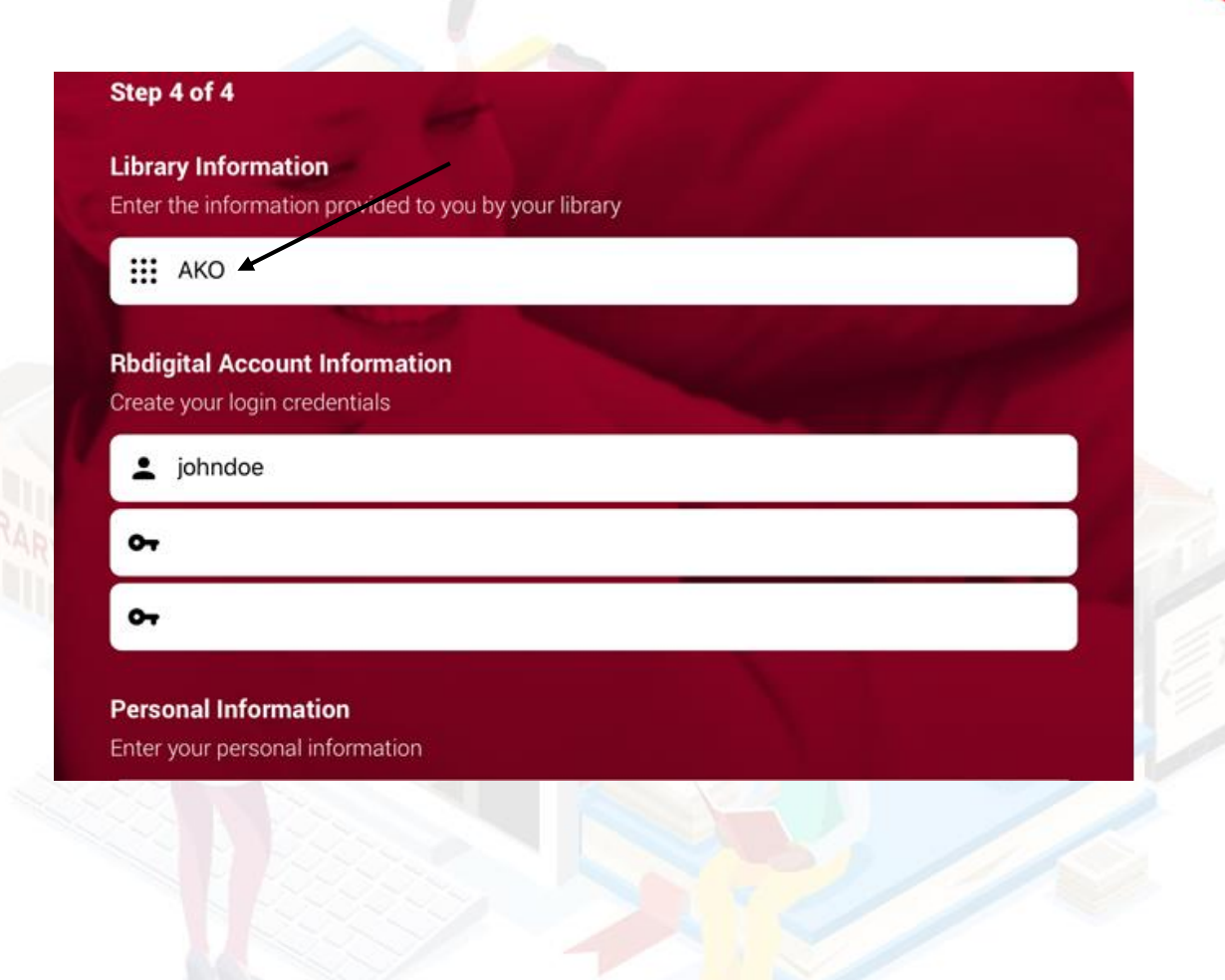

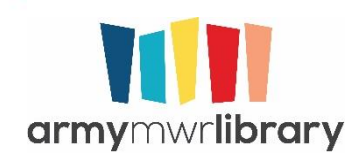

When searching in RB Digital, eAudio books and ebooks are separate, so you may need to do searches for specific titles

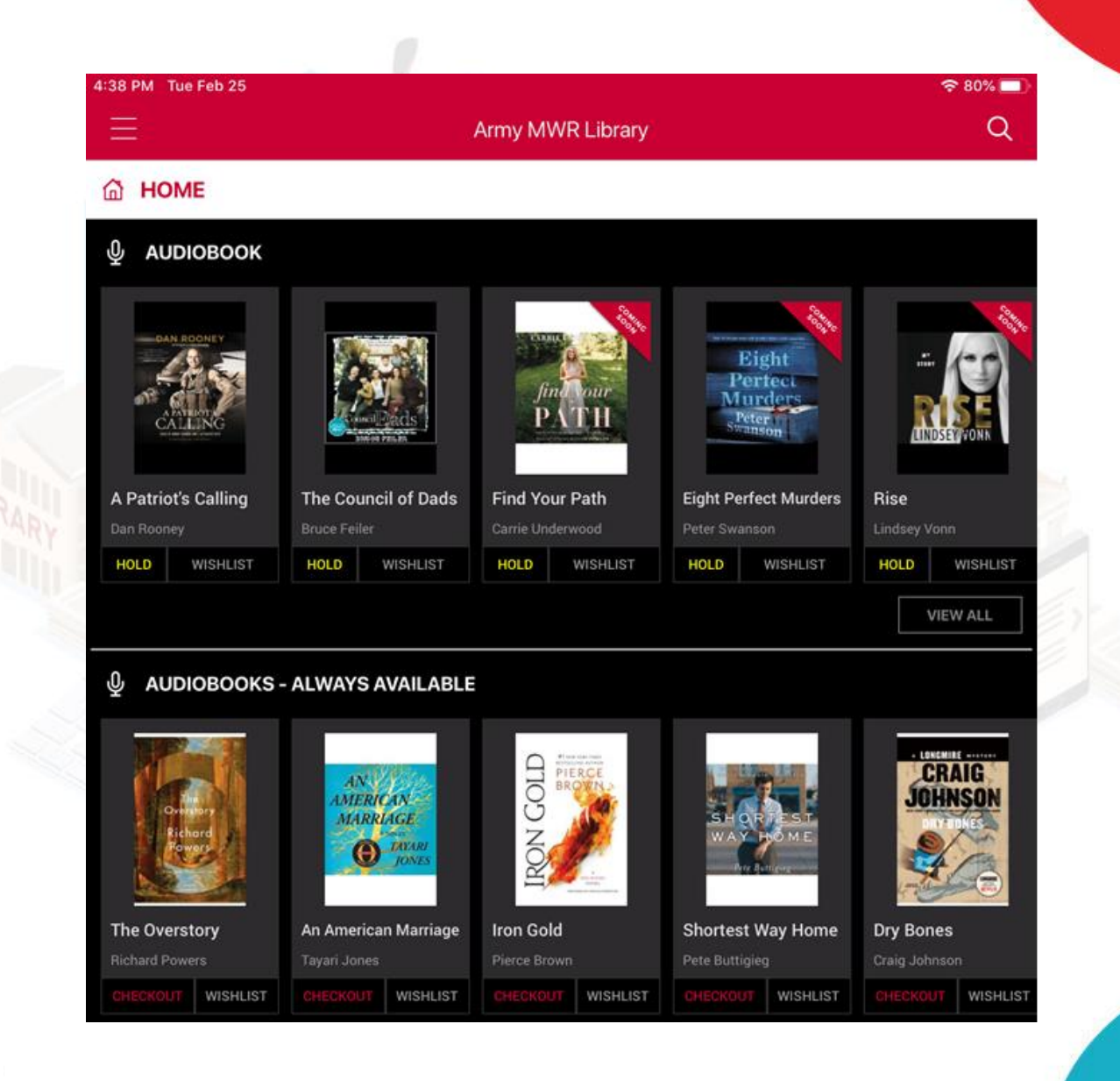

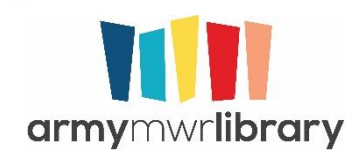

When you check out magazines, you can choose to automatically check out the next issue by opting in after you check out an issue.

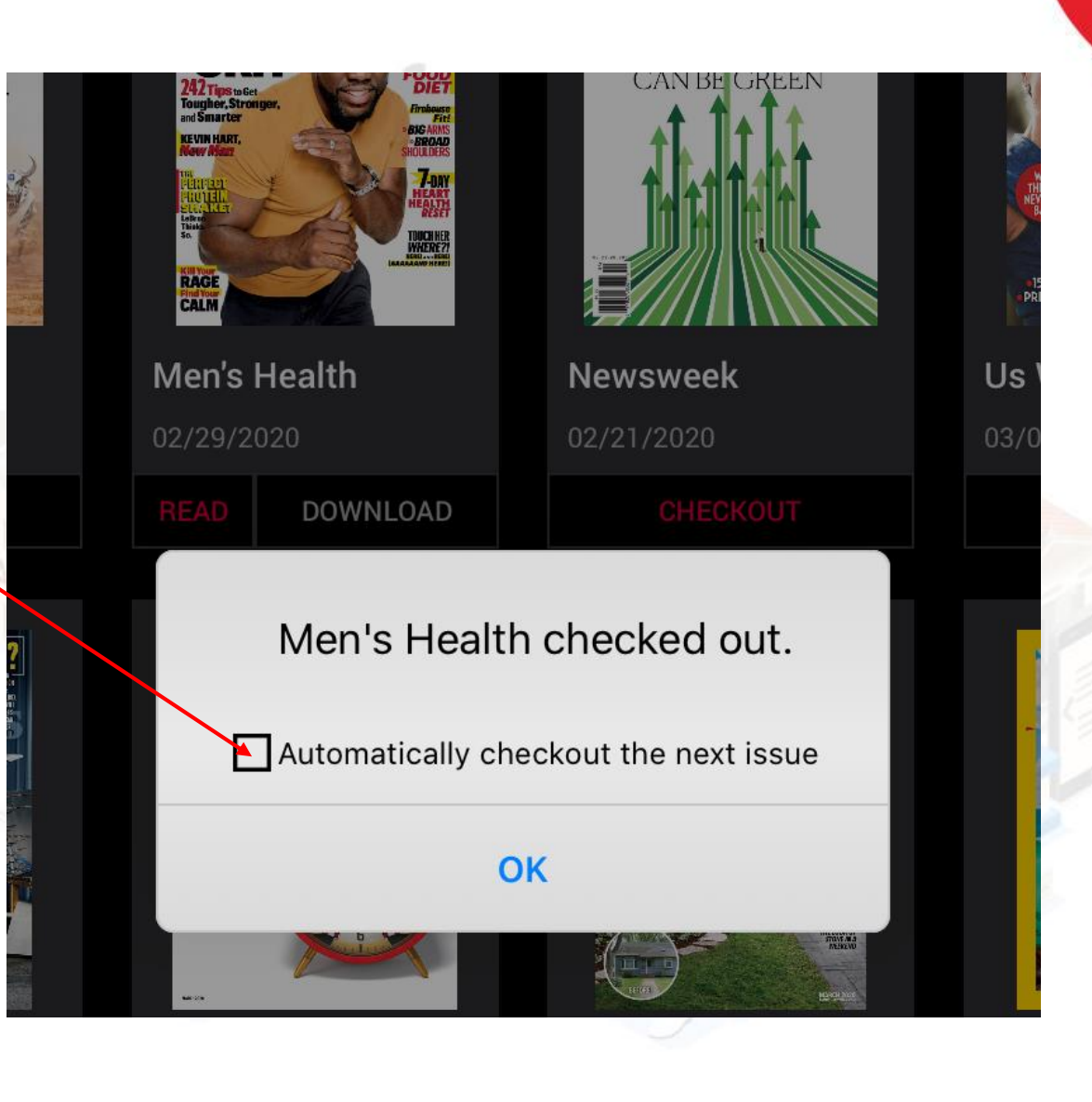

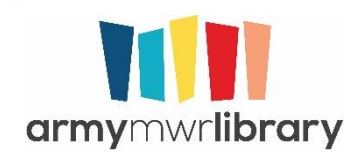

## Fun RB Digital Facts

- Thousands of eAudio books are always available for checkout
- There are ebooks, eAudio books, comics, and magazines in the collection
- Ebooks are only available in EPUB format

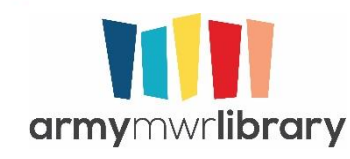

# Questions?

Email us at [usarmy.mwr.library@mail.mil](mailto:usarmy.mwr.library@mail.mil)

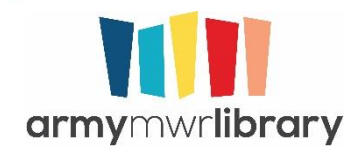